### **Holland Bloorview**

Kids Rehabilitation Hospital Foundation

# **Movie Night!**

This document contains both information and form fields. To read information, use the Down Arrow from a form f

#### **In support of Holland Bloorview Kids Rehabilitation Hospital Foundation**

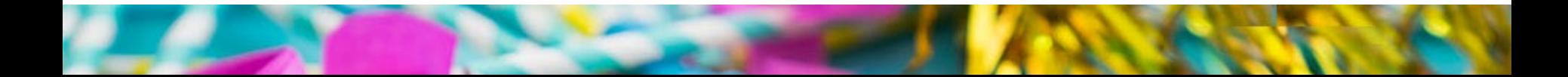

### **Holland Bloorview**

Kids Rehabilitation Hospital Foundation

### Steps for the Host:

- 1. Choose an age appropriate movie for a group of teens.
- 2. Pick a date for the movie night and send out invitations using the template included in this Event in a Box.
- 3. Ask your guests to make a donation instead of buying you a birthday present, or party host gift.
- 4. If you're planning to host a virtual movie night, set up a viewing platform (eg. Zoom, Teleparty, etc.) and share the link and log-in instructions with your attendees.
- 5. Enjoy a movie night that supports an amazing cause!

## **Movie Suggestions**

- **Interstellar**
- **Inception**
- **Mean Girls**
- Harry Potter
- The Perks of Being a Wallflower
- The Hate U Give
- **Clueless**
- Catch Me If You Can
- Dead Poets Society
- The Wolf of Wall Street
- Project X
- Love, Simon
- Grease
- Lady Bird
- Ferris Bueller's Day Off
- Back to the Future
- The Breakfast Club
- Parasite
- The Grand Budapest Hotel
- The Princess Bride

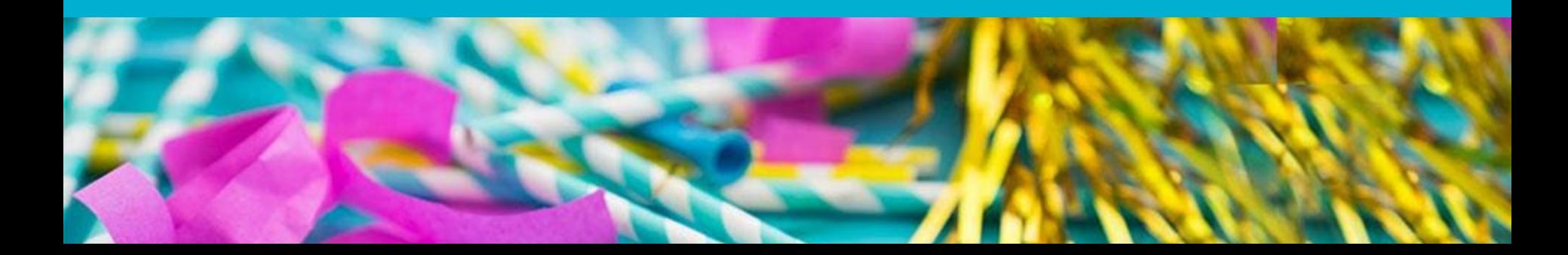

### **Holland Bloorview**

Kids Rehabilitation Hospital Foundation

### Zoom Instructions

#### **Part 1: Creating the Meeting**

- If it is not already downloaded, download the Zoom application onto your computer.
- Open Zoom and sign up to create an account.
- Then, click "Schedule a Meeting" and insert all the appropriate information (title, date, time, etc.)
- Choose to save this meeting to one of the calendar choices.
- Click the scheduled meeting in your calendar to access the link to the meeting.
- This link should be copied and sent out to all attendees, with a message stating that they will be let in once they have paid.

### **Holland Bloorview**

Kids Rehabilitation Hospital Foundation

### Zoom Instructions

#### **Part 2: Setting Up The Movie**

- BEFORE starting the call, go to your system preferences and click on Security and Privacy.
- Under the privacy tab, scroll down to Screen Recording and click on it.
- You must click the check box next to the zoom icon, which allows you to share your screen during a meeting. If this is not completed before the meeting, it will not work for the movie AND can only be switched while a meeting is not ongoing.

### **Holland Bloorview**

Kids Rehabilitation Hospital Foundation

### Zoom Instructions

#### **Part 3: Hosting the Movie**

- Queue the movie that has been chosen before starting the meeting.
- Once everyone has joined the meeting, click the green share screen button at the bottom.
- Choose the window which is playing the movie to share.
- Click on the More button in the bottom right to optimize your screen sharing and to access the chat function.
- Enjoy your movie!

### **Holland Bloorview**

Kids Rehabilitation Hospital Foundation

# Teleparty Instructions

Note: Be sure to let your group know that this is a google chrome extension that must be downloaded on their devices to join.

- Look up Google Chrome Extensions and download Teleparty.
- Before the Movie Night, go to Netflix or Disney+ and get the movie set up, paused right at the start.
- Click on the red TP icon in the top right corner and click "start the party".
- Copy the link that it provides and send it to the attendees that have paid to attend.
- Enjoy watching the movie and using the chat function!

YOU ARE INVITED TO...

# \*YOUR MOVIE\* MOVIE NIGHT

In support of Holland Bloorview Kids Rehabilitation Hospital Foundation

**Celebrate with us!** 

**Holland Bloorview** 

Kids Rehabilitation Hospital Foundation

When:

Platform:  $\qquad \qquad$  (if you are hosting a virtual event)

Instead of buying a birthday present, or party host gift, please make a donation

### **Holland Bloorview**

Kids Rehabilitation Hospital Foundation

# Thank You For Celebrating with Holland Bloorview